# **Technische Anleitung zur Urheberrechtsdokumentation am Beispiel der Entnahme von Bildwerken aus Webseiten**

## **Inhaltsverzeichnis**

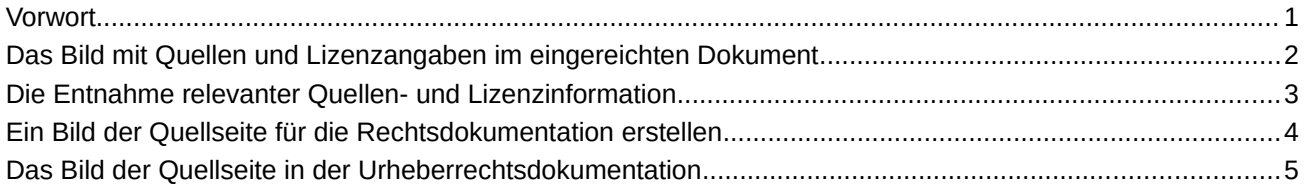

## Die folgenden Ausführungen ergänzen das Dokument "Erläuterungen zur Materialienerstellung" um technische Hinweise.

#### <span id="page-0-0"></span>**VORWORT**

Sie müssen zu allen von Ihnen eingereichten Dateien eine Urheberrechtsdokumentation vorlegen können, um Ihr rechtlich sauberes Arbeiten zu dokumentieren und Rechtsfolgen wie z.B. Abmahnungen zu verhindern.

Dabei müssen alle Werke – auch die, die unter einer freien Lizenz stehen, die die Angabe von Quellen- und Lizenzinformationen nicht von sich aus verlangen (z.B. Werke unter [Public Domain](https://creativecommons.org/publicdomain/mark/1.0/) oder [Pixabay License](https://pixabay.com/service/license/)) – direkt am eingebundenen Werk in der geforderten Form mit Quellen- und Lizenzinformationen versehen werden.

Das hat folgende Gründe:

- Die Standards wissenschaftlichen Arbeitens verlangen für jeden Fall der Entnahme von Werken Dritter eine saubere Dokumentation der Quellen. Das verlangen wir auch von unseren Schülerinnen und Schülern.
- Die Erfahrung lehrt, dass Bilder von kommerziellen Seiten auf Plattformen unter freier Lizenz eingestellt werden. Da Sie in kaum einem Fall ausschließen können, dass das von Ihnen verwendete Bild nicht einst unter einer kommerziellen Lizenz stand, müssen Sie sich zum Selbstschutz (kein grob fahrlässiges Handeln!) absichern.
- Die Erfahrung lehrt leider auch, dass insbesondere Bilder unter unterschiedlichen Lizenzangaben auf unterschiedlichen Seiten im Internet veröffentlicht werden. Eine Abmahnung kann sich dann auf eine Quellseite beziehen, die Sie selbst nicht nutzten. Können Sie in einem solchen Fall nicht nachweisen, dass Sie sauber gearbeitet haben, kann dies auch direkte finanzielle Konsequenzen nach sich ziehen.
- Rechtliche Anfragen oder Abmahnungen beziehen sich natürlicherweise auf die in Ihren Dateien eingebetteten Werke. Ohne Quellenangabe wird es Ihnen nicht möglich sein, die verwendete Quelle sowie die zugehörige Dokumentation beizubringen. Daher bestehen wir in jedem Fall, d.h. auch bei freien Lizenzen, auf eine Quellen- und Lizenzangabe am Werk.
- Die Redaktion muss die Einhaltung der Vorgaben prüfen. Diesem Auftrag kann sie nur nachkommen, wenn die verlangen Angaben zu Werken von Dritten direkt am eingebundenen Werk vorliegen. Lägen die geforderten Angaben nicht vollständig direkt am eingebundenen Werk vor, wären zeitaufwändige Recherchen zur Quellen- und Lizenzsituation notwendig. Dies kann die Redaktion auf Grund knapper Ressourcen nicht leisten. Ihre Datei müsste dann entfernt werden.

Die folgende technische Anleitung soll Ihnen dabei helfen, Dateien in einer Form einzureichen, die eine zügige Bearbeitung durch die Redaktion ermöglichen.

### <span id="page-1-0"></span>**DAS BILD MIT QUELLEN UND LIZENZANGABEN IM EINGEREICHTEN DOKUMENT**

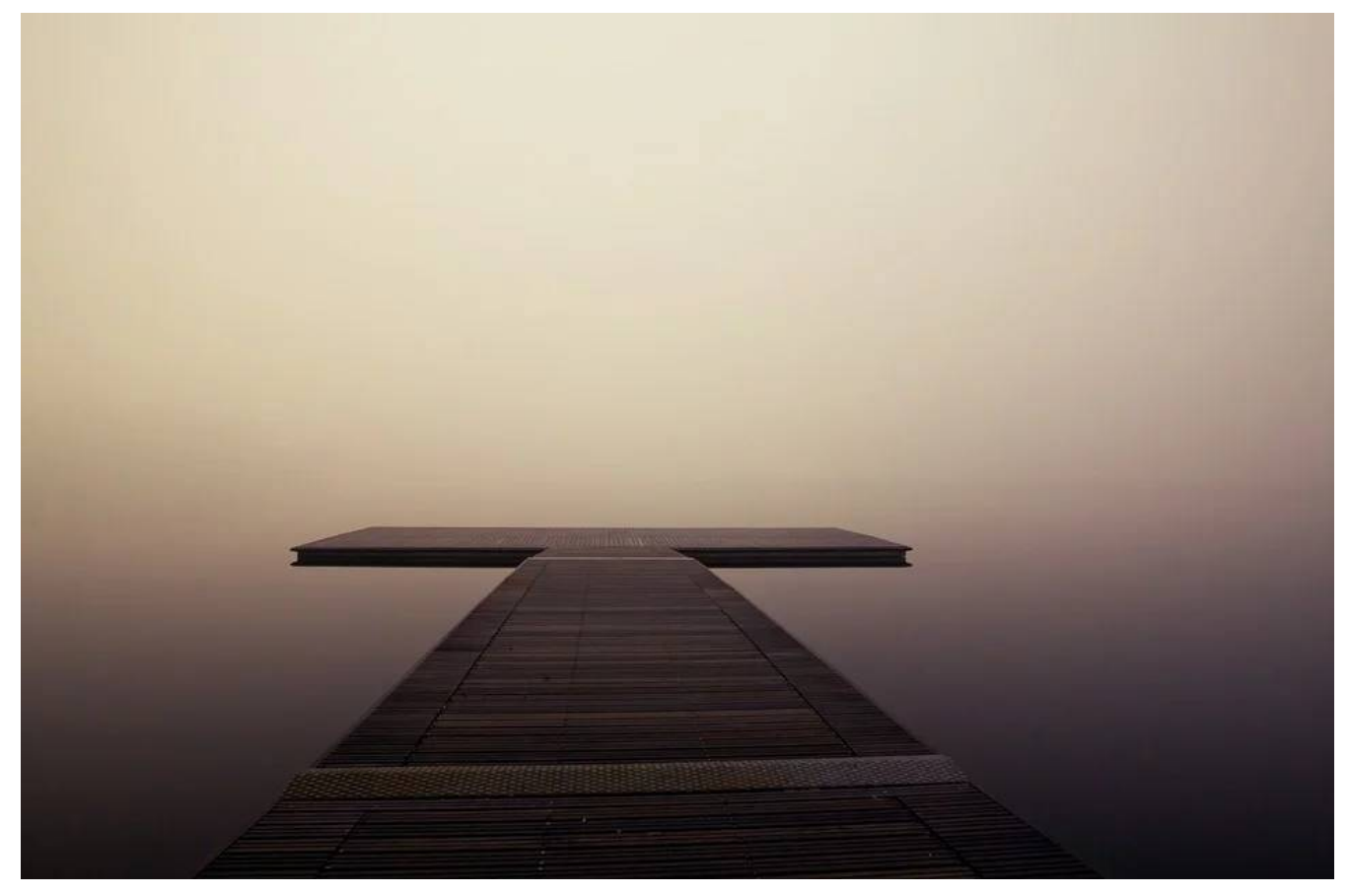

*Bild: Pier von SplitShire [ PL<https://pixabay.com/service/license/>] via [https://pixabay.com/photos/pier-wooden](https://pixabay.com/photos/pier-wooden-lake-ocean-sea-quiet-407252/)[lake-ocean-sea-quiet-407252/](https://pixabay.com/photos/pier-wooden-lake-ocean-sea-quiet-407252/) [abgerufen: 2020-01-25]*

Alternative Form der Darstellung mit verlinkter Lizenzangabe (und somit kürzer):

*Bild: Pier von SplitShire [ [PL](https://pixabay.com/service/license/) ] via [Pixabay](https://pixabay.com/photos/pier-wooden-lake-ocean-sea-quiet-407252/) [abgerufen: 2020-01-25]*

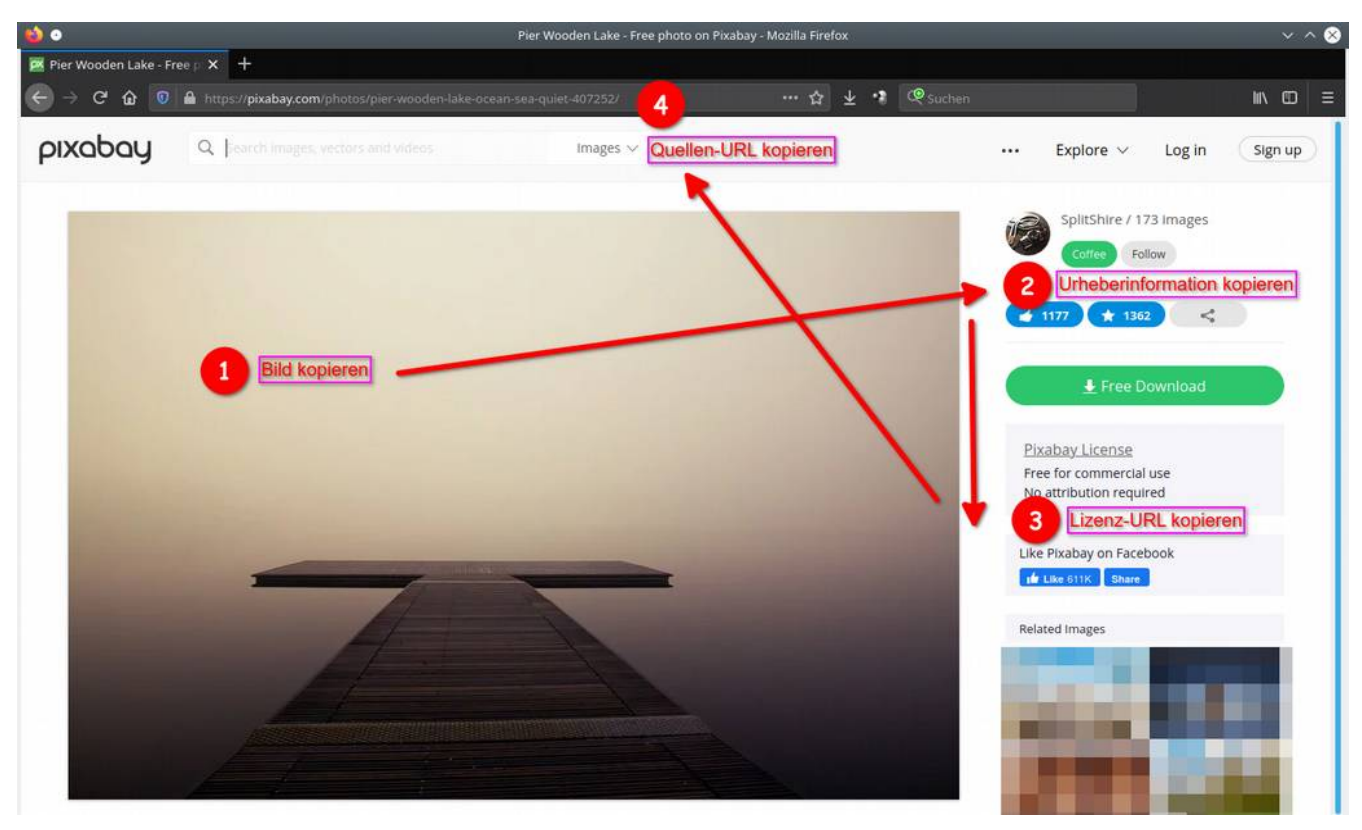

#### <span id="page-2-0"></span>**DIE ENTNAHME RELEVANTER QUELLEN- UND LIZENZINFORMATION**

*Bild: Pier von SplitShire [ PL<https://pixabay.com/service/license/>] via [https://pixabay.com/photos/pier-wooden](https://pixabay.com/photos/pier-wooden-lake-ocean-sea-quiet-407252/)[lake-ocean-sea-quiet-407252/](https://pixabay.com/photos/pier-wooden-lake-ocean-sea-quiet-407252/) [abgerufen: 2020-01-25]*

Entnehmen Sie der Quellseite (hier: Pixabay) die relevanten Informationen:

- 1. Kopieren des Bildes.
- 2. Kopieren der Urheberinformationen (hier: "SplitShire").
- 3. Kopieren der Lizenz und Lizenz-URL (hier: Pixabay License).
- 4. Kopieren der Quellen-URL.

#### <span id="page-3-0"></span>**EIN BILD DER QUELLSEITE FÜR DIE RECHTSDOKUMENTATION ERSTELLEN**

Wir zeigen das Vorgehen am Beispiel von Mozilla Firefox, da dieser für alle Plattformen frei zur Verfügung steht. Sie können Mozilla Firefox für Ihre Plattform hier herunterladen: <https://www.mozilla.org/de/>

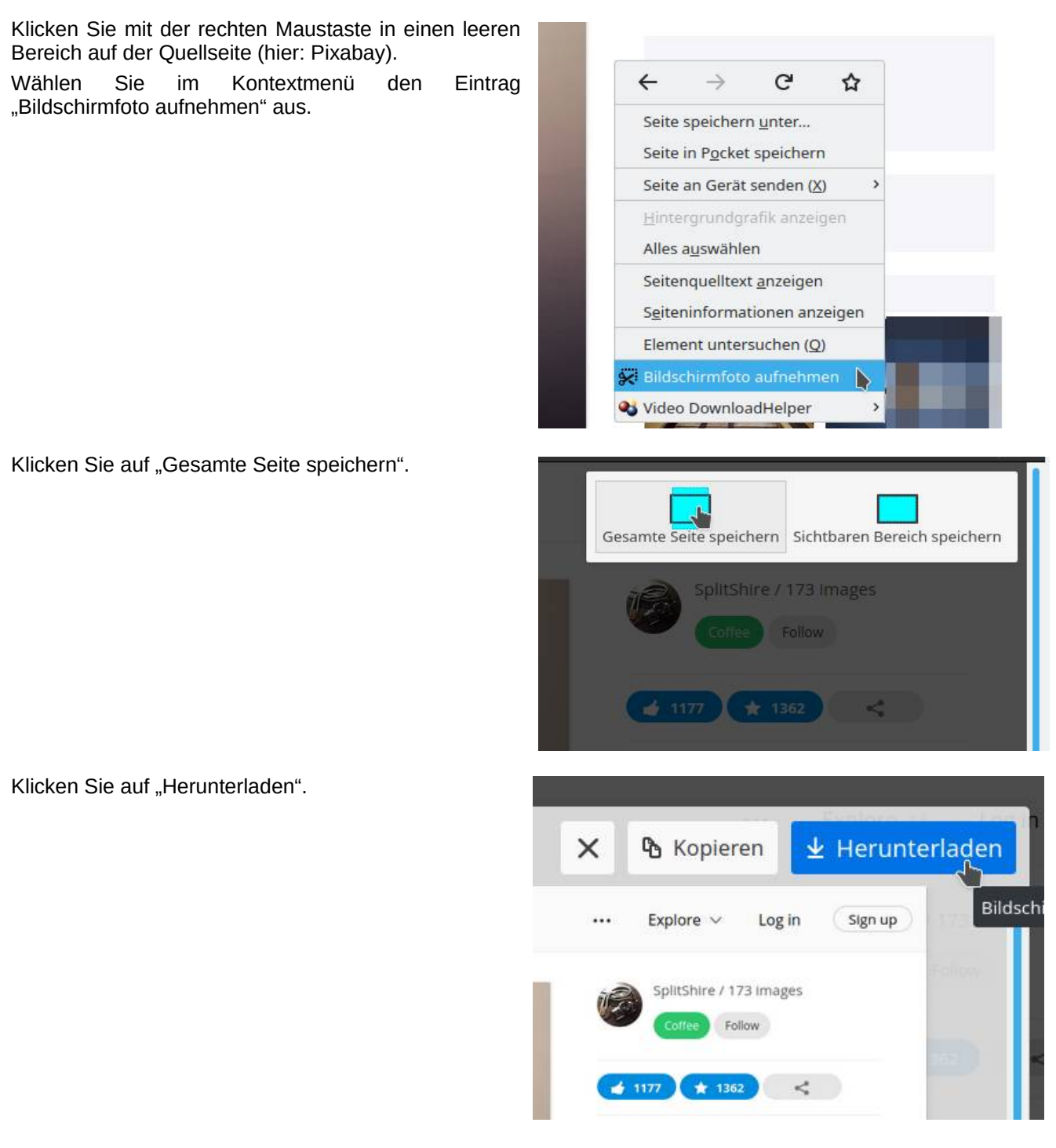

Sofern Sie keine besonderen Einstellungen in Ihrem Browser vorgenommen haben finden Sie das Bild der Quellseite im Download-Ordner Ihres Rechners.

Fügen Sie dann das Bild der Quellseite – zusammen mit den Quellen- und Lizenzangaben – in Ihre Rechtsdokumentation ein (vergleiche folgende Seite).

Vergessen Sie in Ihrer Rechtsdokumentation nicht die Angabe, in welchen Dateien Sie das Bildwerk jeweils verwendet haben.

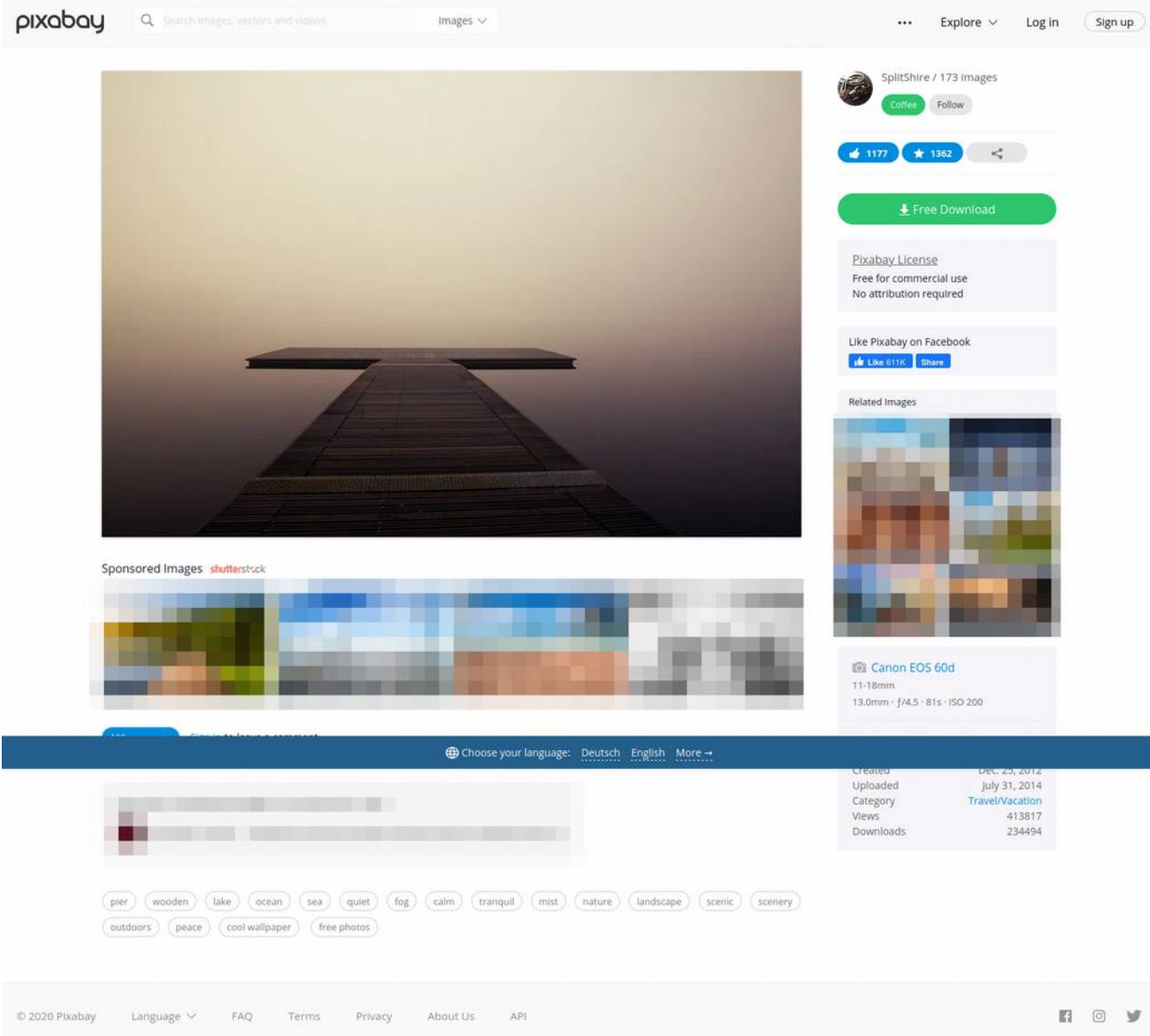

#### <span id="page-4-0"></span>**DAS BILD DER QUELLSEITE IN DER URHEBERRECHTSDOKUMENTATION**

*Bild: Pier von SplitShire [ PL<https://pixabay.com/service/license/>] via [https://pixabay.com/photos/pier-wooden](https://pixabay.com/photos/pier-wooden-lake-ocean-sea-quiet-407252/)[lake-ocean-sea-quiet-407252/](https://pixabay.com/photos/pier-wooden-lake-ocean-sea-quiet-407252/) [abgerufen: 2020-01-25]*

#### Enthalten in:

• anleitung-rechtsdokumentation.odt